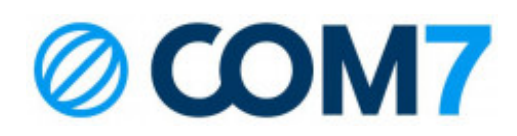

## Skapa Kopplingsrutiner för att koppla med Gigaset

gå in på telefonen och ta fram ip adressen. Menyinställningar-system-lokalt nätverk-ap adress.

Denna adress slår du in i en webbläsare på datorn.

admin/0000 är inloggningsuppgifterna

Sätt reglerna samma som bifogade bilder.

koppling sker med att trycka R sedan nummer (eller internnummer) lägg på när kopplingen är genomförd

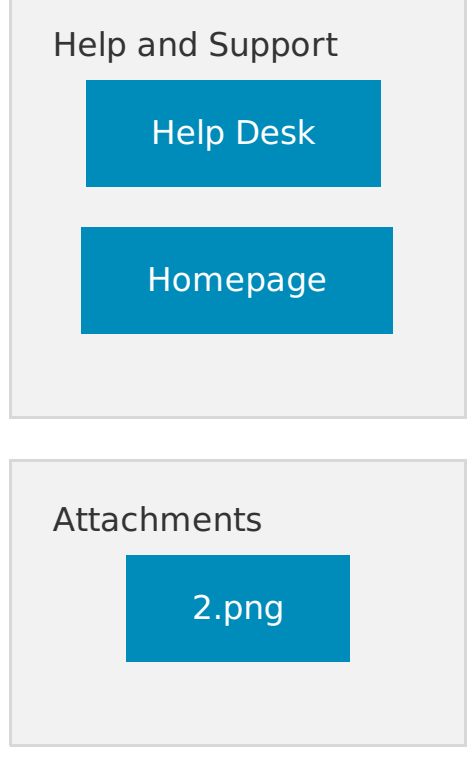

© 2022 Com7 AB - Teknisk Support Last update: 02/07/2022